## **AIDE A LA SAISIE POUR LE RETOURNEMENT OU DÉPLACEMENT DE PRAIRIES PERMANENTES DANS L'AISNE (02)**

<https://carto2.geo-ide.din.developpement-durable.gouv.fr/frontoffice?map=83416316-4446-49dc-8be8-3f05024c2081>

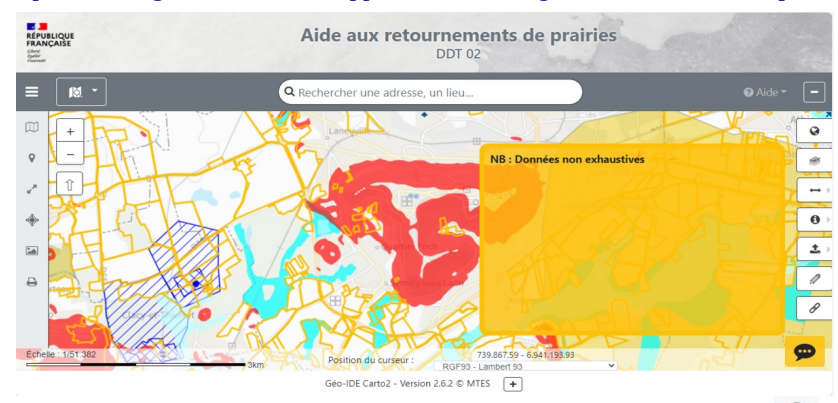

Pour rechercher votre parcelle, vous devez cliquer à gauche sur l'item :  $\mathsf{\blacklozenge}$ 

Un menu déroulant s'ouvrira et il faudra renseigner :

- la région ;
- le département ;
- la commune ;
- la section cadastrale ;
- la parcelle cadastrale.

Pour valider la recherche, cliquer sur le bouton « Localiser ».

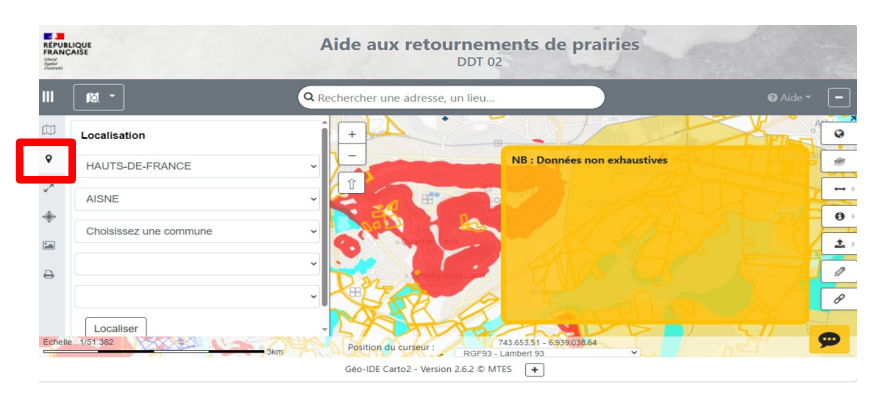

Pour votre information, les zonages réglementaires permettant la validation de votre dossier sont déjà cochés, vous les retrouverez en cliquant sur l'item : m

- zones humides ;
- périmètres de protection de captages ;
- zonages Natura2000;<br>• ponte supérieure à  $7.94$
- pente supérieure à 7 %.

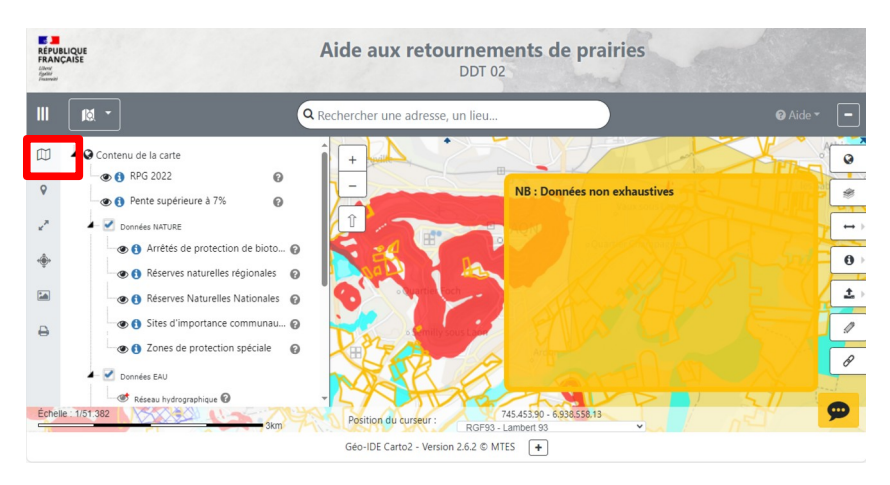